## **BAB III**

### **ANALISIS DAN PERANCANGAN SISTEM**

Dalam suatu sistem terdapat beberapa subsistem – subsistem yang saling bekerja sama satu dengan yang lainnya guna mendukung semua kegiatan yang ada dalam perusahaan yang sifatnya rutin. Dengan menjalankan suatu sistem yang benar, dan teratur sesuai dengan prosedur yang berlaku, maka hal ini dapat membantu kelancaran semua kegiatan yang dilakukan perusahaan sehingga tujuan perusahaan dapat tercapai.

#### **1.1 Analisis Sistem Yang Ada**

Analisis sistem yang ada merupakan gambaran tentang sistem yang saat ini sedang berjalan di Teknos Indonesia pada bagian pemesanan, sistem yang digunakan masih sederhana dan manual yaitu dengan custumer masih harus datang langsung ke lokasi dan untuk pembayaran masih dilakukan dengan manual dengan bayar langsung uang tunai. Analisis system ini bertujuan untuk membuat system yang baru agar terkomputerisasi sehingga lebih efektif dan efisien.

#### **3.1.1 Analisis Prosedur Yang Sedang Berjalan**

Analisi system yang sedang berjalan pada percetakan Teknos Indonesia, bertujuan untuk mengetahui lebih jelas bagaimana cara kerja system tersebut dan masalah yang dihadapi system tersebut untuk dapat dijadikan system yang baru agar terkomputerisasi, perancangan analisis system yang sedang berjalan yang dilakukan berdasarkan alur system yang sedang berjalan saat ini pada Teknos Indonesia di deskripsikan sebagai berikut :

- 1. Pemesan datang langsung ke lokasi untuk mendapat informasi lebih detail tentang produk produk apa saja yang ada pada Teknos Indonesia
- 2. Pemesan memberikan data pesanan ke Bag. Executive Marketing
- 3. Bag. Executive Marketing memberikan memberikan lembar 1 kwitansi pembayaran kepada pemesan sebagai bukti dan lembar
- 4. kedua diberikan ke Bag. Admin untuk di buat laporan transaksi rangkap dua.
- 5. Pemesan bayar dengan uang tunai dengan total pemesanan yang telah di pesan.

## **3.1.2 Evaluasi Sistem**

Berdasarkan hasil analisa penulis terhadap sistem pengolahan data informasi yang sedang berjalan dalam proses sistem pemesanan di percetakan teknos indonesia masih banyak kekurangan, setelah mengetahui sistem yang ada saat ini, penulis meyimpulkan bahwa:

| Permasalahan                             | Solusi                               |
|------------------------------------------|--------------------------------------|
| Ketika pelanggan menanyakan harga        | Membuat aplikasi berbasis web yang   |
| satuan produk yang akan dipesan,         | dapat melakukan perhitungan          |
| biasanya harus menunggu dengan           | langsung dengan mengInputkan         |
| waktu yang cukup lama dikarenakan        | kebutuhan-kebutuhan sesuai dengan    |
| pemilik harus mencatat satu per satu     | permintaan pelanggan                 |
| rincian produk sesuai yang diinginkan    |                                      |
| pelanggan sehingga tidak dapat           |                                      |
| langsung melakukan perhitungan.          |                                      |
| bagian produksi memperoleh rincian       | Membuat aplikasi berbasis web yang   |
| informasi atau surat perintah kerja dari | dapat menampilkan rincian informasi  |
| pemilik, terkadang pemilik lupa atau     | atau surat perintah kerja yang telah |
| mendadak dalam memberikan                | diInputkan sesuai dengan kebutuhan   |
| informasi tersebut hingga dapat          | produk pelanggan                     |
| menghambat pekerjaan bagian              |                                      |
| produksi.                                |                                      |
| Ketika pemilik ingin mengetahui          | Membuat aplikasi berbasis web        |
| pendapatan yang diperoleh selama         | untuk menampilkan laporan            |
| periode tertentu, bagian administrasi    | pendapatan yang diperoleh dan dapat  |
| masih melakukan penyajian informasi      | dipahami                             |
| secara manual sehingga membutuhkan       |                                      |
| waktu yang lama dalam pencarian          |                                      |
| nota penjualan, pembuatan dan            |                                      |
| penyajian informasi yang diminta         |                                      |
| pemilik.                                 |                                      |

**Tabel 3.1** Evaluasi Sistem

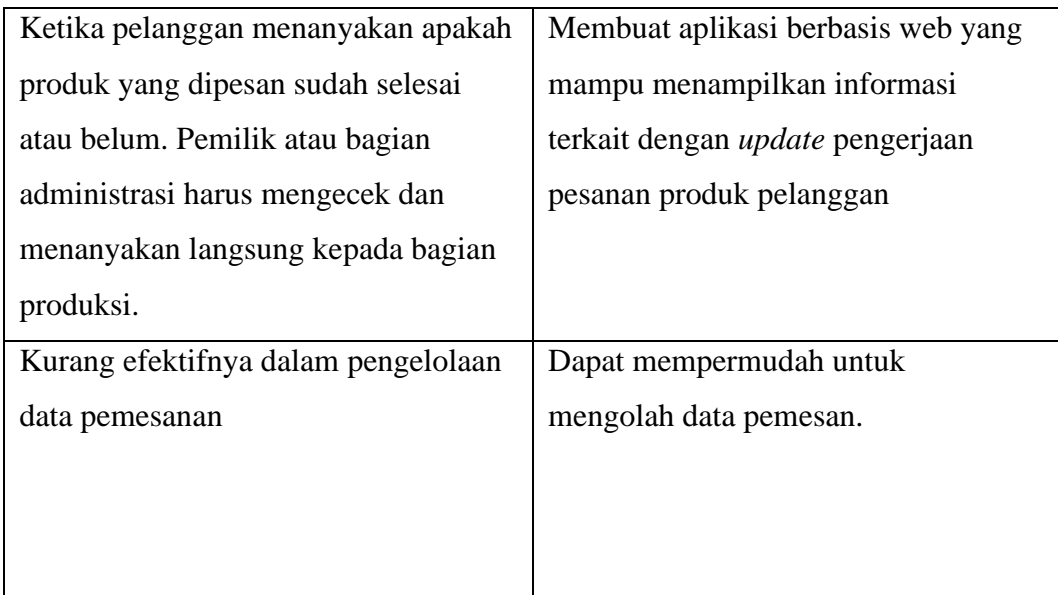

# **3.1.3 FlowMap Yang sedang Berjalan**

Flowmap berfungsi untuk menggambarkan dokumen yang mengalir dan proses yang dilakukan. Berikut ini adalah flowmap yang sedang berjalan di Teknos Indonesia :

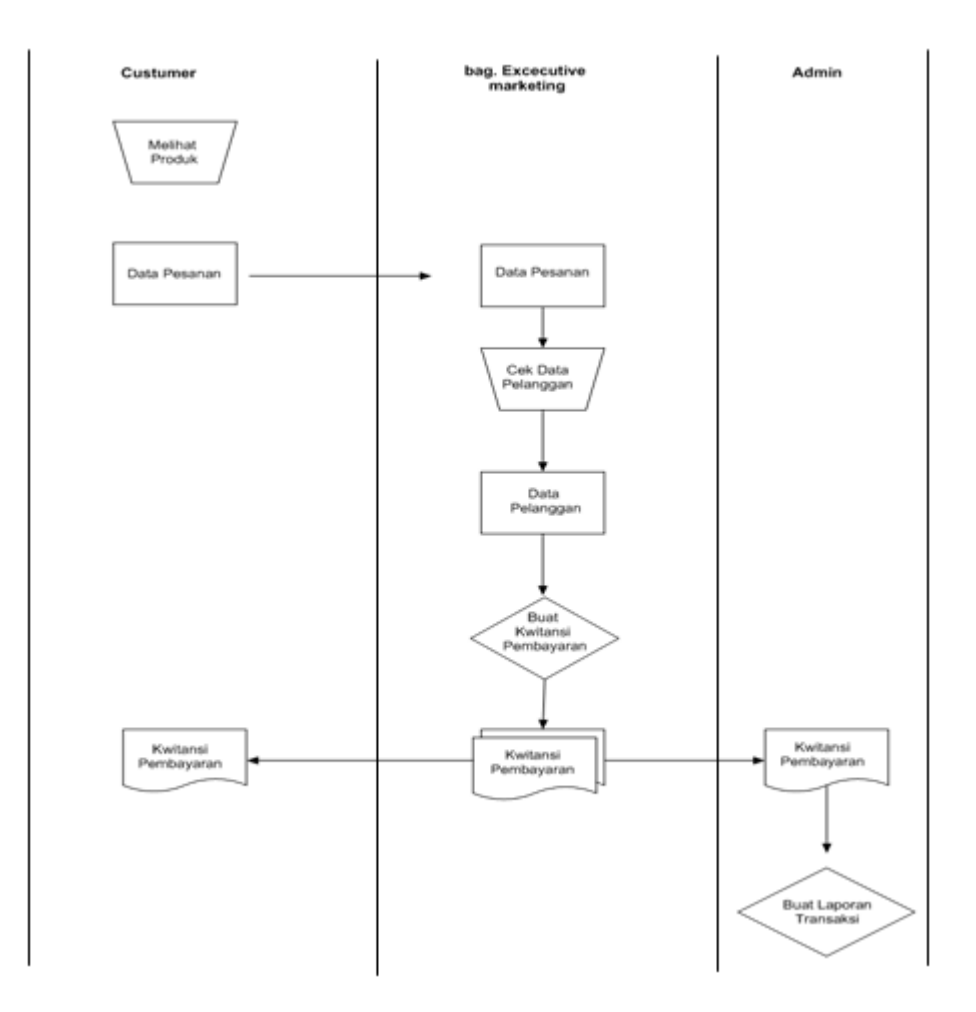

#### **Gambar 3.***1 Flow Map* Yang sedang Berjalan

#### **3.1.4 Data Flow Diagram**

Data flow diagram merupakan alat yang digunakan pada metodologi pengembangan sistem yang terstuktur. Data flow diagram berfungsi untuk menggambarkan arus data dalam sistem dengan terstuktur dan jelas. Pembuatan Data Flow Diagram yang sedang berjalan ini bertujuan untuk menggambarkan sistem yang berjalan sebagai jaringan kerja antar proses yang berhubungan satu sama lain, dengan aliran data yang terdapat dalam system.:

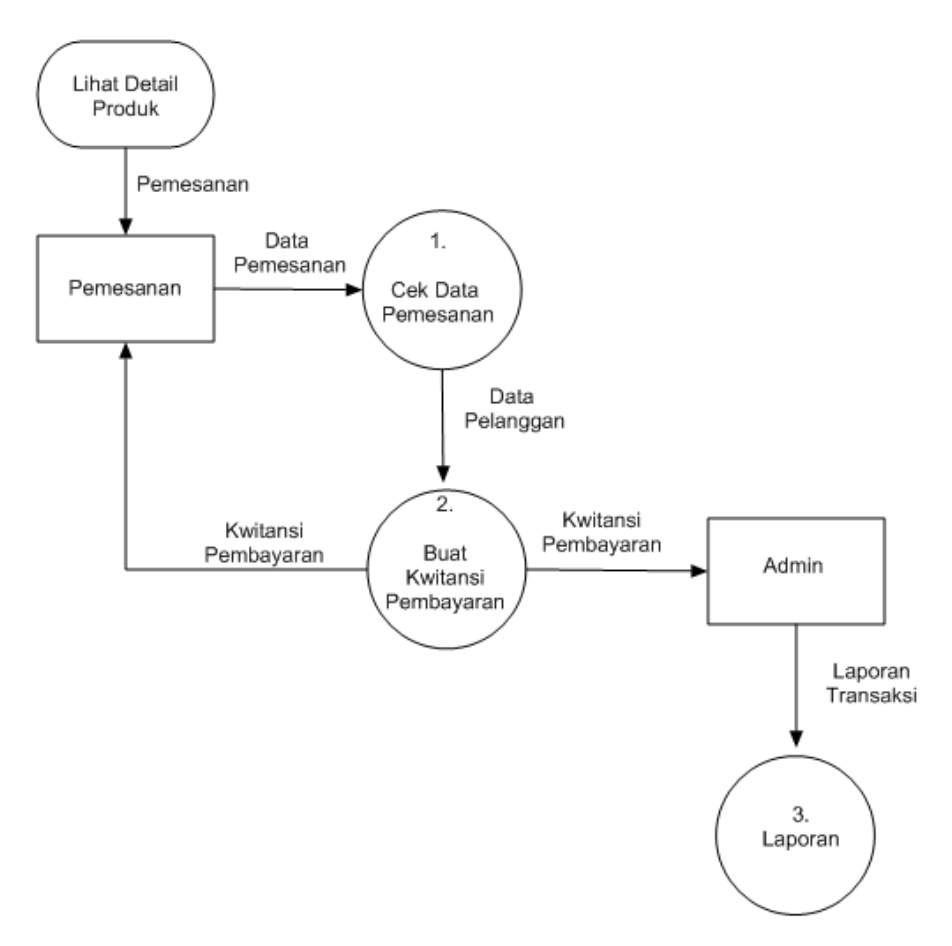

**Gambar 3.2** Data *Flow* Diagram Yang sedang Berjalan

#### **3.2 Perancangan Sistem Yang diusulkan**

Perancangan sistem adalah tahapan analisis dari siklus pengembangan sistem yang didefinisikan dari kebutuhan-kebutuhan fungsional dan persiapan untuk merancang implementasi yang menggambarkan bagaimana suatu sistem dibentuk yang dapat berupa penggambaran, perancangan dan pembuatan sketsa atau pengaturan dan beberapa elemen yang terpisah kedalam satu kesatuan yang utuh dan termasuk menyangkut konfigurasi dari komponen-komponen perangkat keras dan perangkat lunak suatu sistem. Awal dari analisa sistem adalah diagram alir data, yang dimulai dari diagram konteks, yaitu menggambarkan

ruang lingkup dari sistem, berupa keterkaitan lingkungan dengan sistem. Lingkungan sistem ini ditentukan dari data yang diterima dan informasi yang dihasilkan, lingkungan sistem disini diwaliki oleh entitas luar, yaitu yang memberikan atau mendapatkan sesuatu kepada atau dari system.

# **3.3 Evaluasi Terhadap Sistem Yang Dirancang**

Berdasarkan hasil analisa penulis terhadap sistem pengolahan data informasi yang diusulkan dalam proses sistem pemesanan setidaknya sudah lebih efektif dari sistem yang ada sebelumnya :

| Sitem Lama                        | <b>Sistem Baru</b>                  |
|-----------------------------------|-------------------------------------|
| Ketika pelanggan menanyakan       | Membuat aplikasi berbasis web       |
| harga satuan produk yang akan     | yang dapat melakukan                |
| dipesan, biasanya harus menunggu  | perhitungan langsung dengan         |
| dengan waktu yang cukup lama      | mengInputkan kebutuhan-             |
| dikarenakan pemilik harus         | kebutuhan sesuai dengan             |
| mencatat satu per satu rincian    | permintaan pelanggan                |
| produk sesuai yang diinginkan     |                                     |
| pelanggan sehingga tidak          |                                     |
| dapat langsung melakukan          |                                     |
| perhitungan.                      |                                     |
| bagian produksi memperoleh        | Membuat aplikasi berbasis web       |
| rincian informasi atau surat      | yang dapat menampilkan rincian      |
| perintah kerja dari pemilik,      | informasi atau surat perintah kerja |
| terkadang pemilik lupa atau       | yang telah diInputkan sesuai        |
| mendadak dalam memberikan         | dengan kebutuhan produk             |
| informasi tersebut hingga dapat   | pelanggan                           |
| menghambat pekerjaan bagian       |                                     |
| produksi.                         |                                     |
| Ketika pemilik ingin mengetahui   | Membuat aplikasi berbasis web       |
| pendapatan yang diperoleh selama  | untuk menampilkan laporan           |
| periode tertentu, bagian          | pendapatan yang diperoleh dan       |
| administrasi masih melakukan      | dapat dipahami                      |
| penyajian informasi secara manual |                                     |

**Tabel 3.2** Evaluasi Sistem

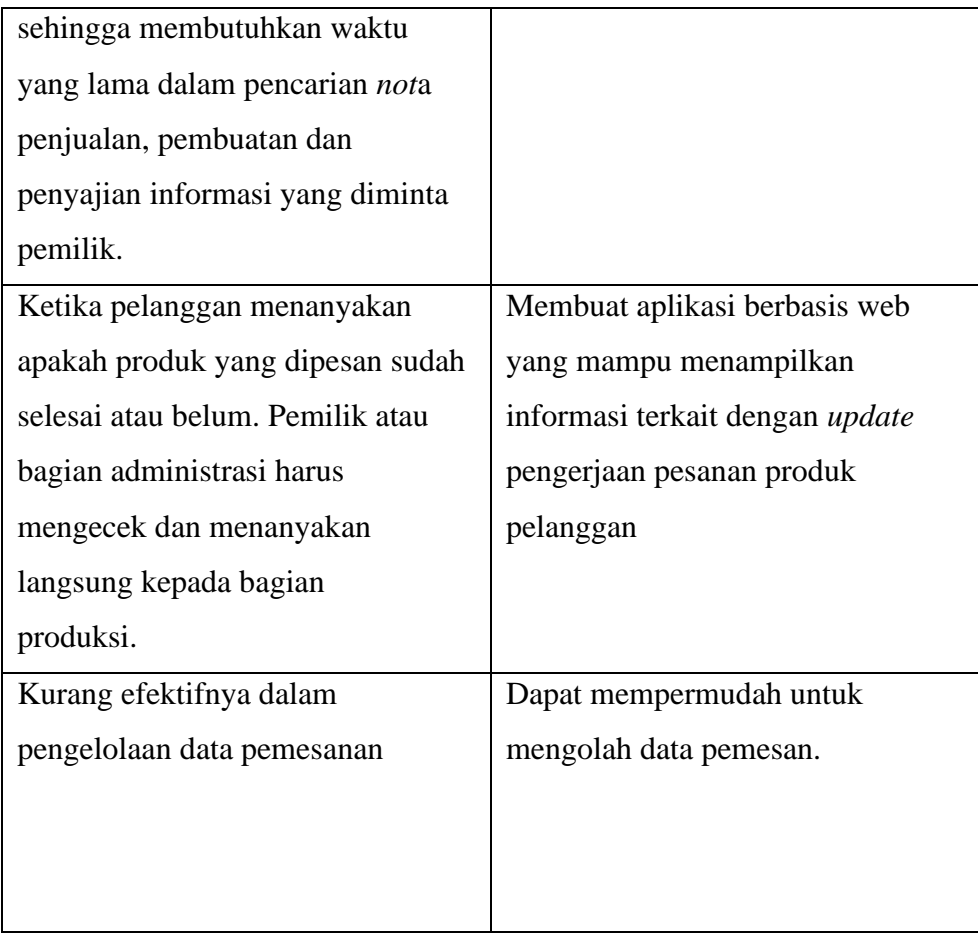

## **3.4 Perancangan Prosedur Yang Diusulkan**

Dalam perancangan prosedur ini meliputi flow map, diagram kontek, Dan data flow diagram, yang bertujuan untuk memudahkan dalam pembuatan program dan memudahkan dalam menganalisa alir dokumen.

- 1. Pemesan memberikan data pemesanan ke Bag. Executive Marketing.
- 2. Bag. Executive Marketing menginput data pemesan.
- 3. Bag. Executive Marketing mengecek pemesanan serta mengkonfirmasi pesanan apabila proses pemesan sudah mengupload bukti transfer
- 4. Bag. Executive Marketing menginputkan data pembayaran.
- 5. Bag. Executive Marketing mencetak kwitansi pembayaran kemudiaan Bag. Executive Marketing memberikan kwitansi pembayaran tersebut kepada pemesan sebagai bukti.
- 6. Lembar satu laporan transaksi di berikan kepada pimpinan dan lembar yang kedua akan di arsipkan untuk keperluan perusahaan.

#### **3.4.1 Flow Map**

Bagan alir dokumen merupakan bagan alir yang menunjukan arus dari system Bagan

alir dokumen yang terjadi pada sistem pengolahan data Proses Pendaftaran,Pemesanan, Pembayaran, dan Pembuatan Laporan Penjualan.

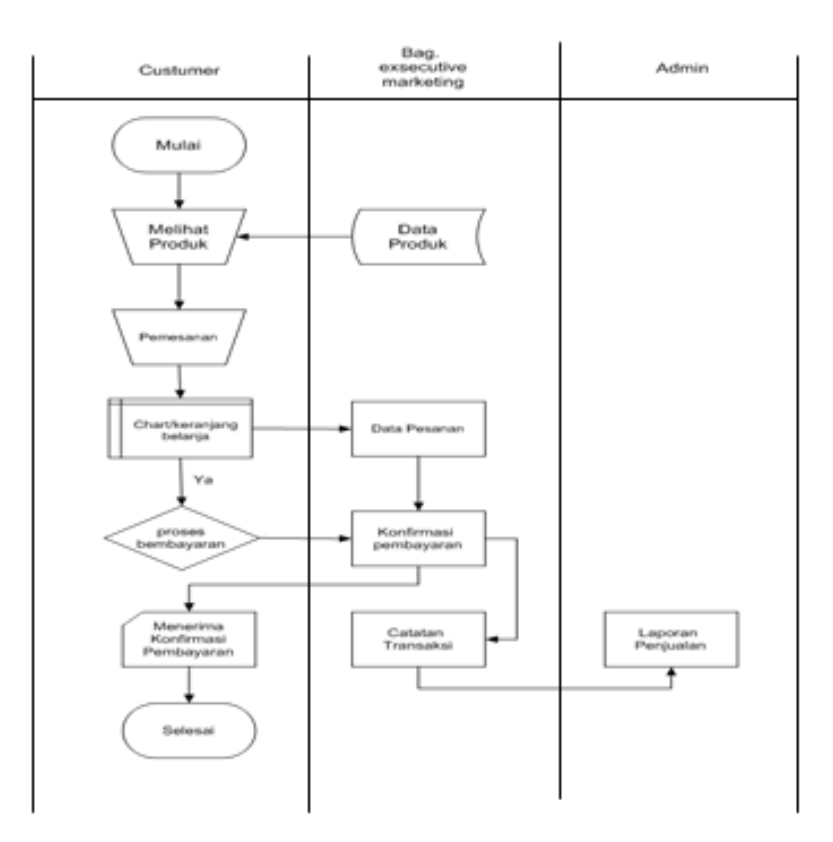

**Gambar 3.3**Desain *Flow Map* Usulan

#### **3.4.2 Diagram Kontek**

Diagram kontek ini juga sering disebut data alir diagram level 0. Gambar di bawah ini adalah gambar diagram kontek usulan Rancang Bangun Aplikasi Pemesanan di Teknos Indonesia

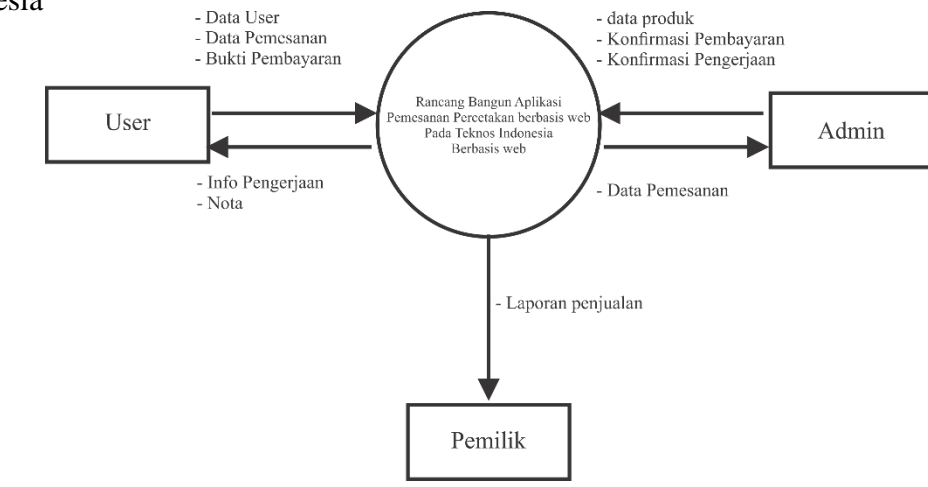

**Gambar 3.4** Desain *Diagram Kontek* Usulan

#### **3.4.3 Data Flow Diagram**

Berdasarkan flow map yang telah diusulkan maka DFD yang diusulkan adalah sebagia berikut :

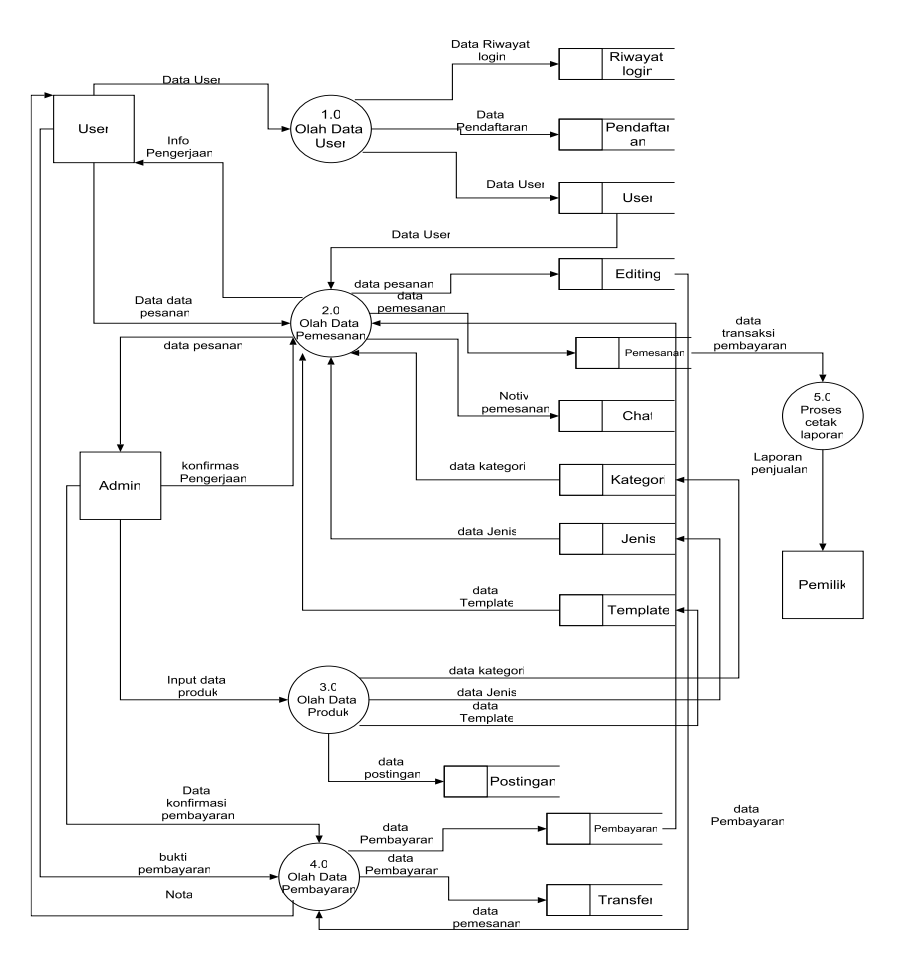

**Gambar 3.5**Desain *Data Flow Diagram* Usulan

#### **3.5 Rancangan Basis Data**

Langkah selanjutnya setelah merancang sistem yaitu merancang *database* yang akan digunakan dalam sistem. *Database* ini terdiri atas tabel-tabel yang akan digunakan untuk menyimpan berbagai informasi yang digunakan dan dibutuhkan dalam pengolahan data. Rancangan basis data dimulai dengan membuat ERD, relasi antar table, rancangan tabel data dan kamus data.

#### **3.5.1. Relasi Antar Tabel**

Relasi antar tabel menggambarkan adanya relasi antar tabel yang terdapat dalam sistem. Relasi antar tabel ini berfungsi untuk meminimalisir resiko data redundancy dan pemborosan memori. Relasi antar tabel ditunjukkan pada Gambar 3.6

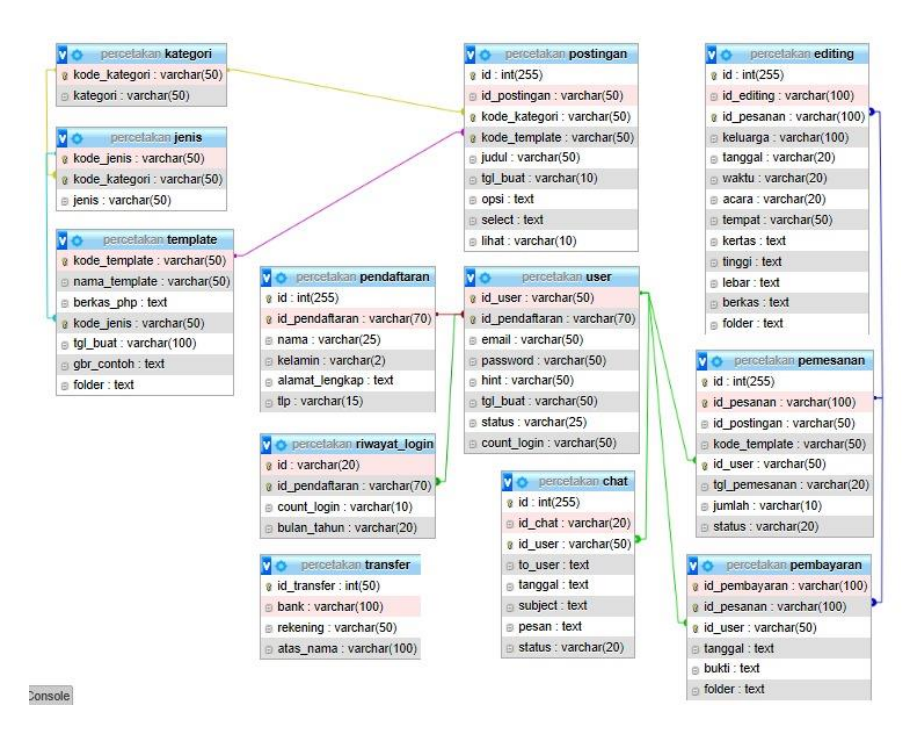

**Gambar 3.6**Relasi Antar Tabel

## **3.5.2 Rancangan Tabel Data**

Rancangan tabel data digunakan untuk memberikan keterangan tentang data-data apa saja yang dibutuhkan dalam pembuatan Rancang Bangun Aplikasi Pemesanan Percetakan Pada Teknos Indonesia. Berikut ini adalah tabel-tabel yang dipergunakan dalam perancangan basis data.

1. Tabel User

Tabel *user* merupakan tabel yang bersifat privat karena pada tabel tersebut terdapat *username* dan *password* yang hanya diketahui oleh *user* sendiri. Tabel user digunakan untuk meyimpan data administrator. Dalam sistem user dibedakan berdasarkan jenis *user* yaitu *user Pelanggan* dan *user* Admin. Tabel dibawah ini merupakan struktur tabel *user*:

**Tabel 3.3** Tabel *User*

| Nama Field           | <b>Tipe Data</b> | Ukuran Field | Keterangan  |
|----------------------|------------------|--------------|-------------|
| <i>IdUser</i>        | Varchar          | 25           | Primary Key |
| <b>IdPendaftaran</b> | Varchar          | 70           | Not Null    |
| Email                | Varchar          | 50           | Not Null    |
| Password             | Varchar          | 50           | Not Null    |
| Hint                 | Varchar          | 50           | Not Null    |

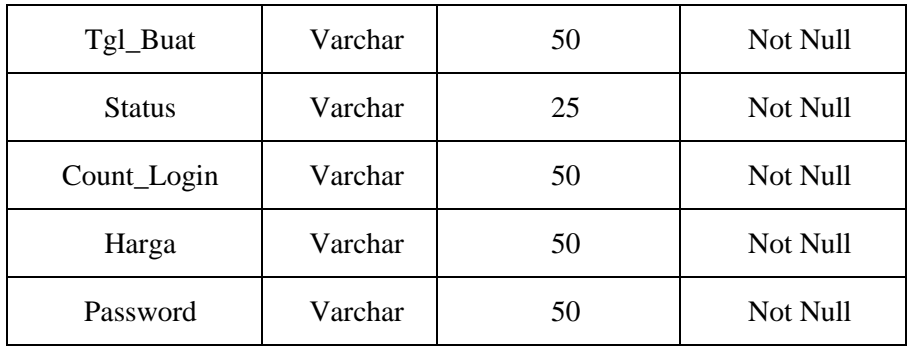

# 2. Tabel Riwayat *Login*

Tabel riwayat *Login* merupakan tabel yang digunakan untuk menyimpan data user yang setelah melakukan pendaftaran login. Dibawah ini merupakann struktur tabel riwayat *Login*.

| Nama Field           | <b>Tipe Data</b> | Ukuran Field | Keterangan  |
|----------------------|------------------|--------------|-------------|
| Id                   | Varchar          | 20           | Primary Key |
| <b>IdPendaftaran</b> | Varchar          | 20           | Not Null    |
| Count_login          | Varchar          | 10           | Not Null    |
| Nama Produk          | Varchar          | 50           | Not Null    |
| Bulan tahun          | Varchar          |              | Not Null    |

**Tabel 3.4** Tabel Riwayat *Login*

#### 3. Tabel Pendaftaran

Tabel pendaftaran merupakan tabel yang digunakan untuk pendaftaran user sebelum proses login. Tabel ini digunakan untuk menyimpan data user seperti nama, jenis kelamin, alamat dan no telp. Dibawah ini merupakan struktur tabel pendaftaran.

| <b>Nama Field</b>    | <b>Tipe Data</b> | <b>Ukuran Field</b> | Keterangan  |
|----------------------|------------------|---------------------|-------------|
| Id                   | Int              | 255                 | Primary Key |
| <b>IdPendaftaran</b> | Varchar          | 70                  | Not Null    |
| Nama                 | Varchar          | 50                  | Not Null    |
| Kelamain             | Varchar          | 50                  | Not Null    |
| Alamat_lengkap       | Text             | 50                  | Not Null    |
| Tlp                  | Varchar          | 15                  | Not Null    |

**Tabel 3.5** Tabel Pendaftaran

## 4. Tabel Jenis

Tabel jenis merupakan tabel yang digunakan admin untuk mendambahkan jenis produk yang nantinya akan di tampilkan di halaman menu produk. Dibawah ini merupakan struktur tabel jenis

**Tabel 3.6** Tabel Jenis

| <b>Nama Field</b> | <b>Tipe Data</b> | Ukuran Field | Keterangan  |
|-------------------|------------------|--------------|-------------|
| Kode_jenis        | Varchar          | 50           | Primary Key |
| Kode_Kategori     | Varchar          | 50           | Not Null    |
| Jenis             | Varchar          | 50           | Not Null    |

5. Tabel Kategori

Tabel Kategori merupakan tabel yang digunakan admin untuk menyimpan data kategori. Dibawah ini merupakan struktur tabel kategori.

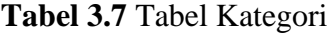

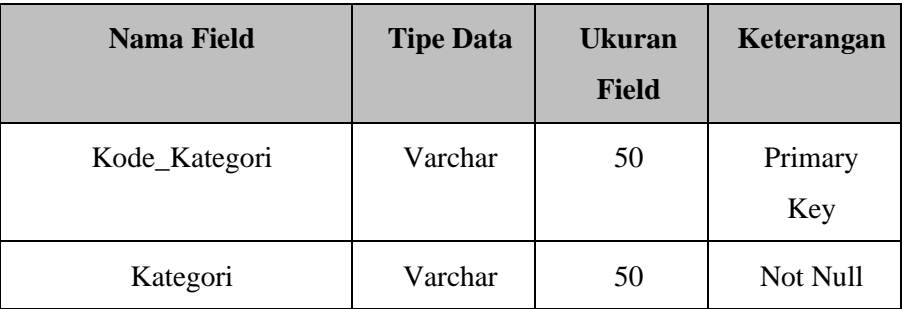

## 6. Tabel Template

Tabel template digunakan *admin* untuk menyimpan data template yang digunakan untuk memposting produk yang akan ditampilkan di menu produk. Dibawah ini merupakan struktur tabel template.

| Nama Field    | <b>Tipe Data</b> | Ukuran Field | Keterangan  |
|---------------|------------------|--------------|-------------|
| Kode_template | Varchar          | 50           | Primary Key |
| Nama Template | Varchar          | 50           | Not Null    |
| Kode_jenis    | Varchar          | 50           | Not Null    |
| Tgl_buat      | Varchar          | 50           | Not Null    |

**Tabel 3.8** Tabel Template

7. Tabel Postingan

Tabel postingan merupakan tabel yang digunakan untuk menyimpan data postingan yang diperoleh dari tabel kategori dan jenis. Dibawah ini merupakan struktur tabel postingan.

**Tabel 3.9** Tabel Postingan

| Nama Field         | <b>Tipe Data</b> | <b>Ukuran Field</b> | Keterangan  |
|--------------------|------------------|---------------------|-------------|
| Id                 | Int              | 255                 | Primary Key |
| <b>IdPostingan</b> | Varchar          | 50                  | Not Null    |
| Kode_kategori      | Varchar          | 50                  | Not Null    |
| Kode_Template      | Varchar          | 50                  | Not Null    |
| Judul              | Varchar          | 50                  | Not Null    |
| Tgl_buat           | Varchar          | 50                  | Not Null    |
| Opsi               | Text             |                     |             |
| Select             | Text             |                     |             |
| Lihat              | Varchar          | 10                  | Not Null    |

8. Tabel Pemesanan

Tabel pemesanan digunakan untuk menyimpan data pemesanan yang didapat oleh data pemesan, dibawah ini merupakan struktur tabel pemesanan.

| Nama Field         | <b>Tipe Data</b> | Ukuran Field | Keterangan  |
|--------------------|------------------|--------------|-------------|
| Id                 | Int              | 255          | Primary Key |
| <b>IdPesanan</b>   | Varchar          | 100          | Not Null    |
| <b>IdPostingan</b> | Varchar          | 50           | Not Null    |
| Kode_template      | Varchar          | 50           | Not Null    |
| <i>IdUser</i>      | Varchar          | 50           | Not Null    |
| Tgl_pemesanan      | Varchar          | 50           | Not Null    |
| Jumlah             | Varchar          | 10           | Not Null    |
| <b>Status</b>      | Varchar          | 20           | Not Null    |

**Tabel 3.10** Tabel Pemesanan

# 9. Tabel Pembayaran

Tabel pembayaran digunakan untuk menyimpan data pembayaran yang diterima oleh admin, dibawah ini merupakan struktur tabel pembayaran.

| Nama Field       | <b>Tipe Data</b> | Ukuran Field | Keterangan  |
|------------------|------------------|--------------|-------------|
| IdPembayaran     | Varchar          | 100          | Primary Key |
| <b>IdPesanan</b> | Varchar          | 100          | Not Null    |
| <i>IdUser</i>    | Varchar          | 100          | Not Null    |
| Tanggal          | Text             | 50           | Not Null    |
| <b>Bukti</b>     | Text             | 50           | Not Null    |

**Tabel 3.11** Tabel Pembayaran

#### 10. Tabel Transfer

Tabel ini digunakan untuk menyimpan data bukti transfer dari user, dibawah ini merupakan struktur tabel transfer

## **Tabel 3.12** Tabel Transfer

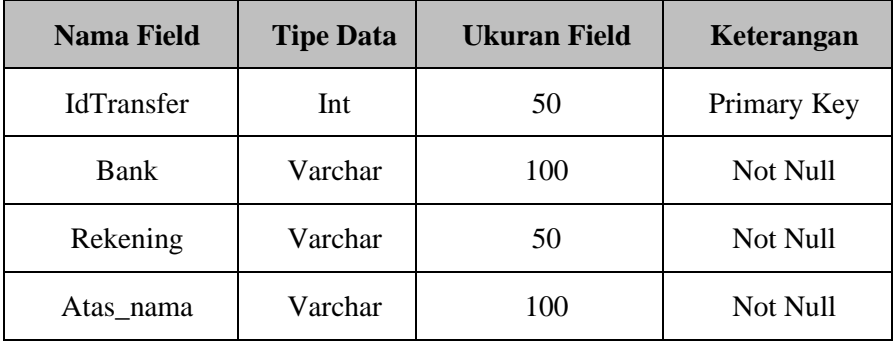

### 11. Tabel Editing

Tabel editing digunakan untuk menyimpan data data editing yang diterima dari user. Dibawah ini merupakan struktur tabel editing

| <b>Nama Field</b> | <b>Tipe Data</b> | <b>Ukuran Field</b> | Keterangan  |
|-------------------|------------------|---------------------|-------------|
| Id                | Int              | 50                  | Primary Key |
| Idediting         | Varchar          | 100                 | Not Null    |
| Idpesanan         | Varchar          | 100                 | Not Null    |
| Keluarga          | Varchar          | 100                 | Not Null    |
| Tanggal           | Varchar          | 50                  | Not Null    |
| Waktu             | Varchar          | 50                  | Not Null    |
| Acara             | Varchar          | 50                  | Not Null    |
| Kertas            | Varchar          | 50                  | Not Null    |
| Tinggi            | Text             | 5                   |             |
| Lebar             | Text             |                     |             |
| <b>Berkas</b>     | Text             |                     |             |
| Folder            | Text             |                     |             |

**Tabel 3.13** Tabel Editing

## 12. Tabel Chat

Tabel chat digunakan untuk menyimpan data chat saat user melakukan pesanan dan diterima oleh admin secara otomatis. Dibawah ini merupakan struktur tabel chat.

| <b>Nama Field</b> | <b>Tipe Data</b> | <b>Ukuran Field</b> | Keterangan  |
|-------------------|------------------|---------------------|-------------|
| Id                | Int              | 255                 | Primary Key |
| Idchat            | Varchar          | 100                 | Not Null    |
| <i>IdUser</i>     | Varchar          | 50                  | Not Null    |
| ToUser            | Varchar          | 100                 | Not Null    |
| Tanggal           | Text             |                     |             |
| Subject           | Text             |                     |             |
| Pesan             | Text             |                     |             |
| <b>Status</b>     | Varchar          | 20                  | Not Null    |
|                   |                  |                     |             |

**Tabel 3.14** Tabel Chat

#### **3.6 Perancangan User Interface**

Antar muka/interface merupakan mekanisme komunikasi antara pengguna /user dengan sistem. Antarmuka/interface dapat menerima informasi dari 38 pengguna/user dan memberikan informasi kepada pengguna/user untuk membantu mengarahkan alur penelusuran masalah sampai ditemukan suatu solusi. Tujuan dari antar muka/interface sendiri yaitu mengkomunikasikan fitur fitur sistem yang tersedia agar user dapat mengerti dan menggunakan sistem tersebut.

## **3.6.1 Perancangan** *Form* **Pendaftaran**

Pada halaman ini user yang belum memiliki id user diharuskan mendaftar terlebih dahulu. Proses registrasi ini memilki tujuan untuk mengidentifikasi user yang akan melakukan Pemesanan, untuk mendaftar user diharuskan mengisi username, password, Nama Lengkap, Alamat, Gender, No Telp/Wa yang digunakan pada saat akan login.

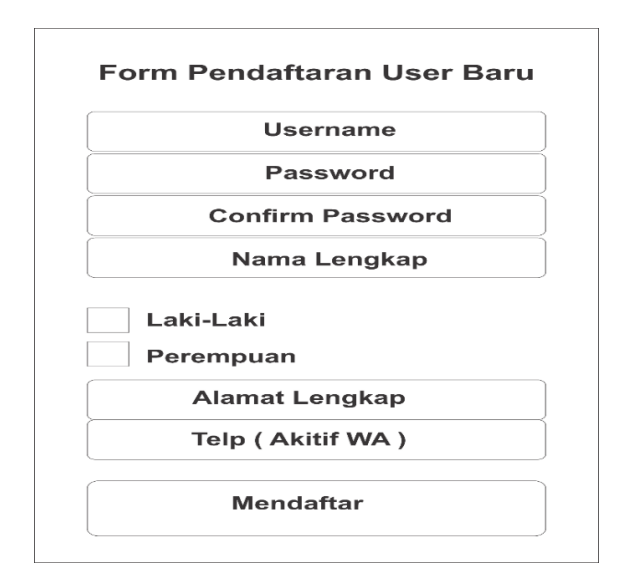

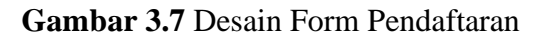

### **3.6.2 Perancangan Halaman** *Login*

Berikut Ialah Gambaran Perancangan Halaman Login. Menu login ini muncul ketika akan memesan produk. Hal ini ditunjukkan untuk memberikan identitas yang jelas siapa yang memesan produk. Jika user belum terdaftar maka diharuskan melakukan register

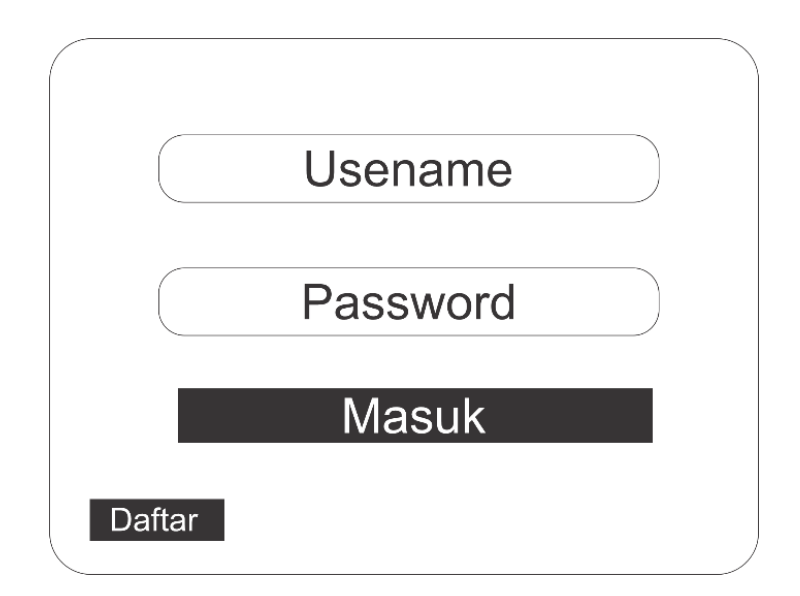

#### **Gambar 3.8** Desain Halaman *Login*

#### **3.6.3 Perancangan Halaman Menu** *Profil*

Pada halaman menu ini user bisa melihat profil perusahaan dari informasi produk produk apa saja yang ada di Teknos Indonesia, Alamat Dan juga No Telp admin yang bisa dihubungi.

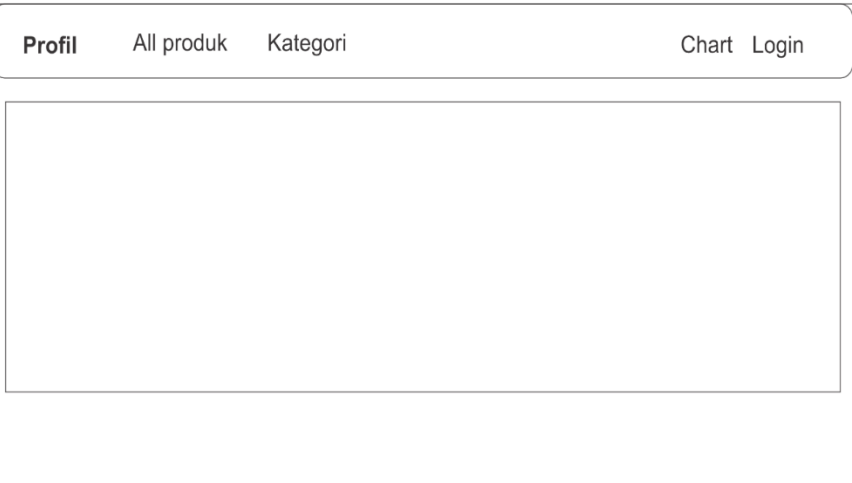

# **Gambar 3.9** Desain Halaman Menu Profil

# **3.6.4 Perancangan Halaman Menu** *All* **Produk**

Pada halaman menu ini user bisa melihat Semua Produk produk beserta Detail produk seperti harga dan detal produknya.

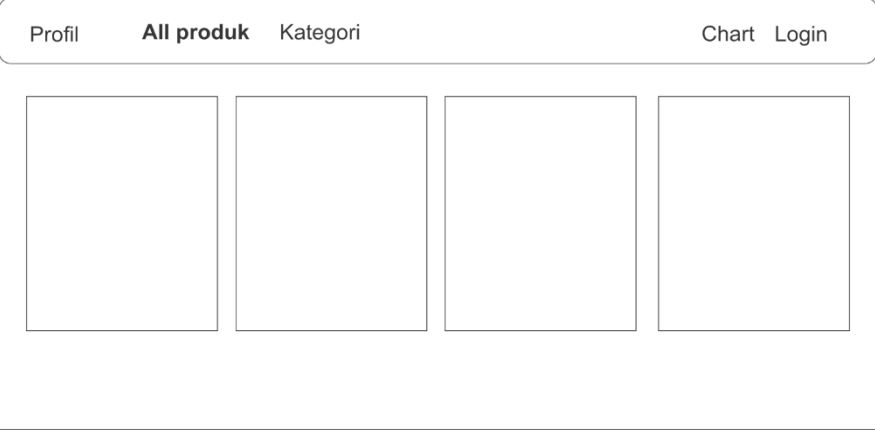

# **Gambar 3.10** Desain Halaman Menu All Produk

# **3.6.5 Perancangan Halaman Menu Kategori**

Berikut Perancangan Halaman menu kategori pada halaman menu ini user bisa melihat kategori produk seperti undangan, stiker, dan souvenir beserta detail produknya.

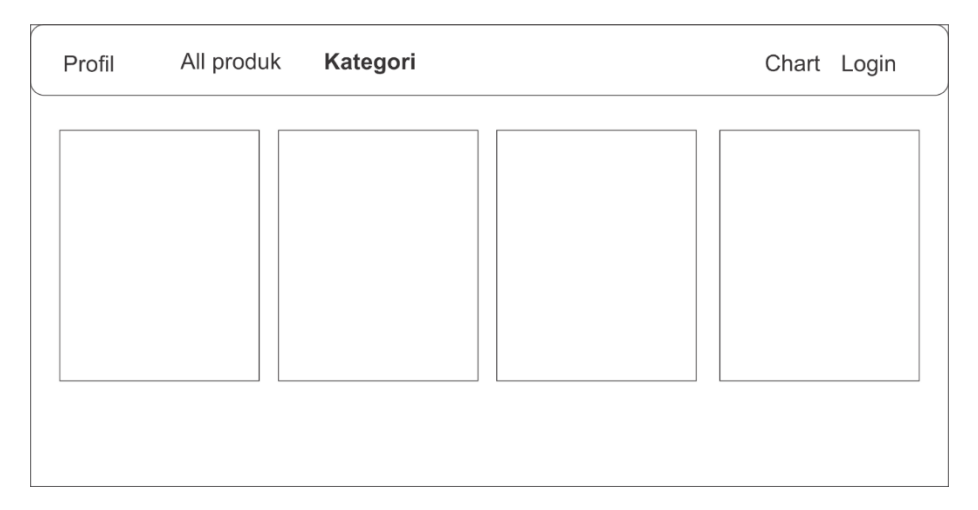

## **Gambar 3.11** Desain Halaman Menu Kategori

### **3.6.6 Perancangan Halaman Menu Pemesanan Undangan**

Pada halaman ini muncul ketika user akan melakukan proses pemesanan undangan, user diharuskan mengisi kolom yang sudah disediakan oleh system

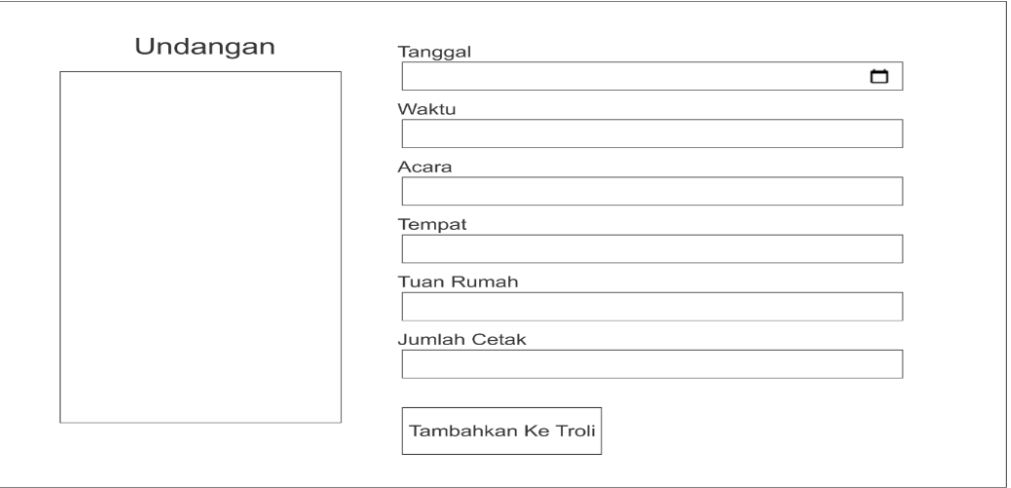

**Gambar 3.12** Desain Halaman Menu Pemesanan Undangan

### **3.6.7 Perancangan Halaman Pemesanan Stiker Dan Sablon**

Pada halaman ini muncul ketika user akan melakukan proses pemesanan undangan, user diharuskan mengisi kolom yang sudah disediakan oleh system

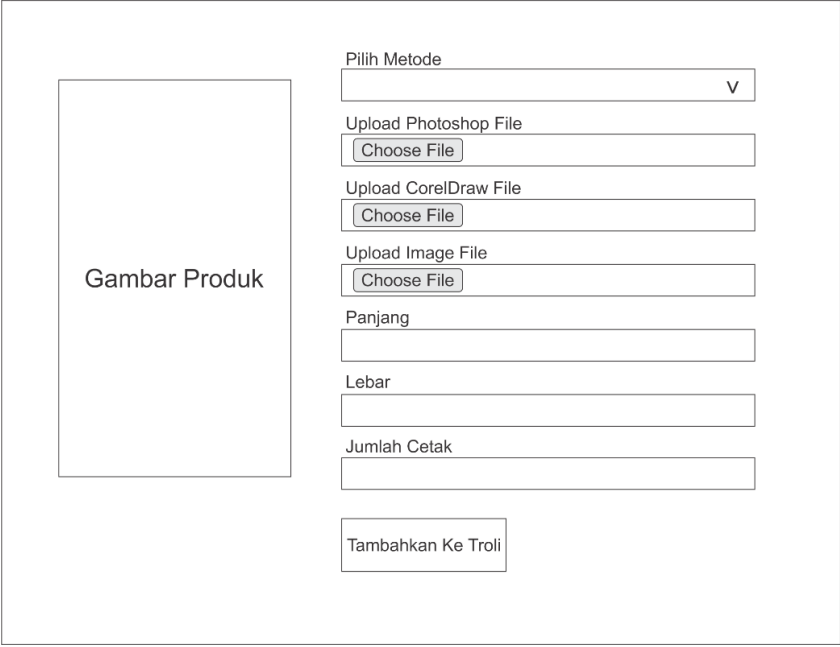

**Gambar 3.13** Desain Halaman Pemesanan Stiker dan Sablon

## **3.6.8 Perancangan Halaman** *Chart/Keranjang Belanja*

Pada Halaman Ini bertujuan untuk menyimpan produk tertentu tanpa harus mengambilnya kembali sebelum membeli. Sebelum proses pembelian user memiliki waktu tidak terbatas untuk melihat item lagi.

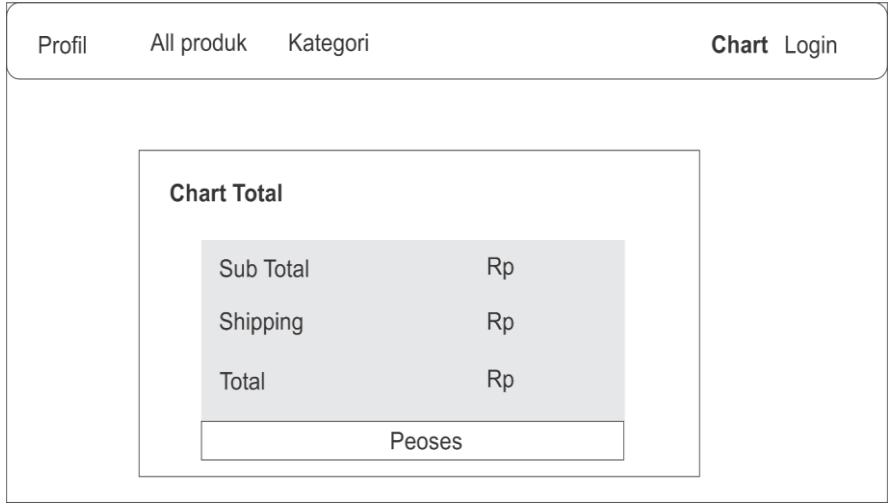

**Gambar 3.14** Desain Halaman Menu Chart/Keranjang Belanja

## **3.6.9 Perancangan Halaman** *Admin*

Tampilan halaman utama admin yang digunakan admin untuk mengelola sistem, menampilkan data user, menampilkan data pesanan, konfirmasi pesanan mengupdate produk baru,menambah dan menghapus data user maupun data admin.

| Admin              |           |      |                       | Ke Toko<br>Pesan |  |
|--------------------|-----------|------|-----------------------|------------------|--|
| Postingan          |           |      |                       |                  |  |
| User               |           |      |                       |                  |  |
| Konfirmasi Pesanan | Postingan | User | Konfirmasi<br>Pesanan | Pesan            |  |
| Pesan              |           |      |                       |                  |  |
|                    |           |      |                       |                  |  |
|                    |           |      |                       |                  |  |
|                    |           |      |                       |                  |  |
|                    |           |      |                       |                  |  |

**Gambar 3.15** Desain Halaman Menu *Admin*

## **3.6.10 Perancangan Halaman** *Input* **Kategori dan Jenis**

Tampilan halaman Input Kategori dan jenis ini digunakan untuk admin menambahkan kategori dan jenis produk yang nanti akan ditampilkan di menu produk.

| Kategori     |               |          | Jenis        |          |            |         |               |
|--------------|---------------|----------|--------------|----------|------------|---------|---------------|
| +Tambah      |               | Search:  |              | +Tambah  |            | Search: |               |
| No           | Kode Kategori | Kategori | $\#$         | Kategori | Kode Jenis | Jenis   | $\#$          |
| $\mathbf{1}$ |               |          | Hapus<br>Ect |          |            |         | Habus<br>Edit |
|              |               |          |              |          |            |         |               |
|              |               |          |              |          |            |         |               |
|              |               |          |              |          |            |         |               |

**Gambar 3.16** Desain Halaman Input Kategori dan Jenis

# **3.6.11 Perancangan Halaman** *Input* **Template**

Tampilan halaman Input Template ini digunakan untuk admin menambahkan template baru pada sistem dibawah ini merupakan gambaran dari halaman *input* Template.

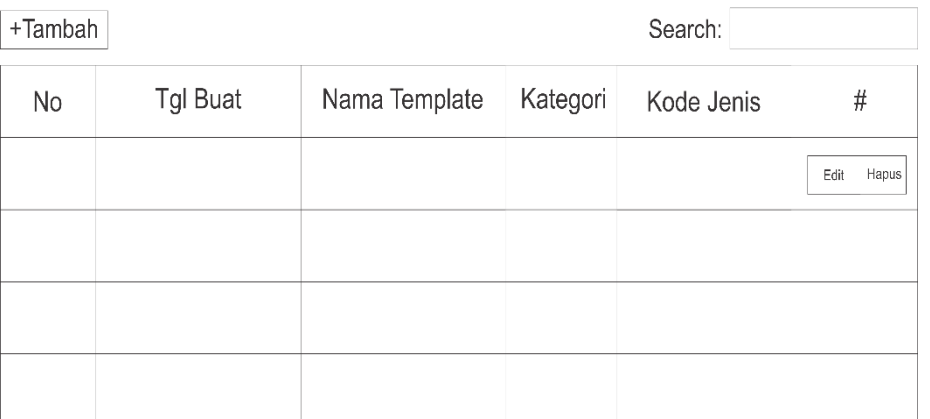

Template

**Gambar 3.17** Desain Halaman Input Template

## **3.6.12 Perancangan Halaman** *Input* **Postingan**

Halaman *Input* Postingan ini digunakan admin untuk input postingan yang akan ditampilkan di halaman produk.

#### Postingan

| +Tambah |          | Search: |          |                |               |
|---------|----------|---------|----------|----------------|---------------|
| No      | Tgl Buat | Judul   | Kategori | Jenis Template | #             |
|         |          |         |          |                | Edit<br>Hapus |
|         |          |         |          |                |               |
|         |          |         |          |                |               |
|         |          |         |          |                |               |

**Gambar 3.18** Desain Halaman Input Postingan

### **3.6.13 Perancangan Halaman Konfirmasi Pemesanan**

Tampilan halaman Konfirmasi Pemesanan ini digunakan *admin* untuk mengkonfirmasi pesanan dari user yang telah mengupload bukti pembayaran, halaman ini juga digunakan untuk download laporan penjualan keseluruhan dan laporan penjualan bulanan.

| Konfirmasi Pesanan                    |      |        |         |                       |  |  |  |
|---------------------------------------|------|--------|---------|-----------------------|--|--|--|
| Download Laporan<br>Laporan Bulanan ₺ |      |        |         |                       |  |  |  |
| +Tambah                               |      |        | Search: |                       |  |  |  |
| Tgl<br>Tranfer                        | Item | Banyak | Total   | #                     |  |  |  |
|                                       |      |        |         | / Konfirmasi<br>Lihat |  |  |  |
|                                       |      |        |         |                       |  |  |  |
|                                       |      |        |         |                       |  |  |  |
|                                       |      |        |         |                       |  |  |  |

**Gambar 3.19** Desain Halaman Konfirmasi Pemesanan

#### **3.6.14 Perancangan Halaman** *Upload* **Bukti Pembayaran**

Tampilan Halaman ini digunakan *User* untuk *Upload* bukti pembayaran sesuai total pembayaran.

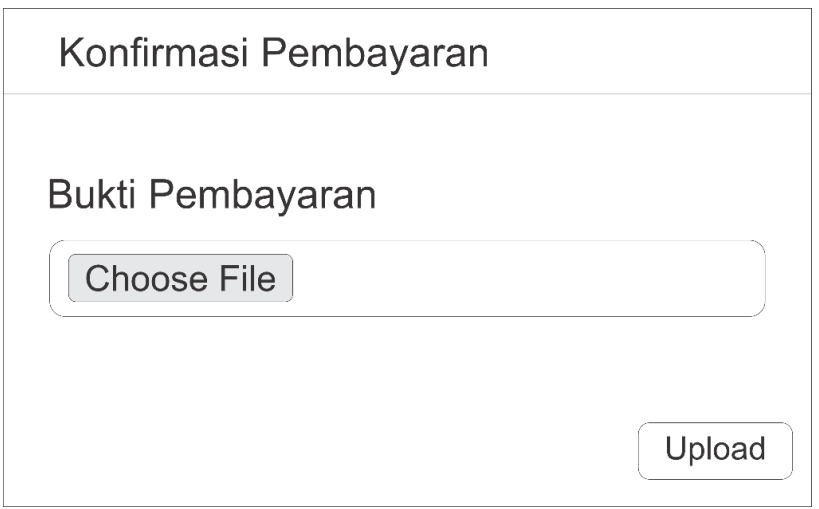

**Gambar 3.20** Desain Halaman *Upload* Bukti Pembayaran

# **3.6.15 Perancangan Halaman Laporan Penjualan**

Halaman laporan penjualan ini digunakan admin untuk melaporakan penjualan kepada pemilik dibawah ini merupakan perancangan halaman laporan penjualan.